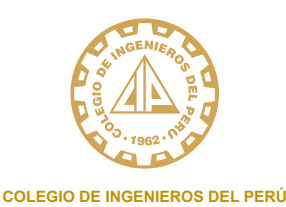

**CONSEJO DEPARTAMENTAL**

## **DE TACNA**

# COLEGIACIÓN TEMPORAL

#### *PASO # 01*

*Ingresar a la página web (www.cip.org.pe)*

*Hacer clic en el ícono COLEGIATE, para crear una cuenta de PRECOLEGIADO, hacer clic en:* 

*https://cipvirtual.cip.org.pe/sicecolegiacionweb/altasColegiadosGeneral/, allí deberá completar los datos solicitados.*

*Nota: Es imprescindible que usted cuente con un correo electrónico válido ya que en ella recibirá su código de usuario y clave de acceso al Módulo de Colegiación.*

*- Finalmente validar su cuenta para el ingreso al CIPVIRTUAL 1.0 para continuar con el proceso de colegiación.*

#### **PASO # 02**

*Ingrese al Sistema con su código de usuario y contraseña haciendo clic en: https://cipvirtual.cip.org.pe/sicecolegiacionweb/altasColegiadosGeneral/, allí deberá completar los datos solicitados.*

#### *DATOS GENERALES (Estado civil, medios de contacto, dirección)*

*1. DATOS ACADEMICOS*

*2. SUBIR LOS ARCHIVOS (Las imágenes escaneadas de tamaño individual deben ser en formato JPG-PDF, cada imagen de máximo 02 MB)*

*a. DNI: Anverso y reverso, carne de extranjería o pasaporte*

*b. FIRMA DIGITAL: en fondo blanco con lapicero de color negro – recuadro de 8cm. x 8 cm.*

*c. FOTO DIGITAL: color en fondo blanco, se sugiere vestimenta formal.*

*d. RESOLUCIÓN O CONSTANCIA DE SUNEDU:<https://enlinea.sunedu.gob.pe/constanciadeinscripcion>*

*e. TITULO UNIVERSITARIO: Anverso y reverso*

*3. DATOS LABORALES (Opcionales)*

*4. REGISTRAR SOLICITUD DE INCORPORACIÓN AL CIP.*

#### **PASO # 03**

*Finalmente deberá imprimir la Solicitud de Incorporación al CIP, firmar (lapicero color negro) colocar su huella digital (índice derecho) de preferencia que sea huellero dactilar de color negro.*

#### *PASO # 04*

*Escanear el Anverso de la Solicitud y subirlo al Sistema CIPVirtual.*

#### *PASO # 05*

*Deberá presentar los siguientes documentos en oficina para que proceda con el Trámite de Colegiación:*

- *Solicitud de Incorporación al CIP en triplicado (3)*
- *Copia del título profesional en tamaño A4 (impresión por ambos lados, en una sola hoja)*

#### *PASO # 06*

*El postulante debe acreditar la condición de Ingeniero graduado en una Universidad o Procedencia cuyos planes de estudio y documentación corresponderá a la profesión de ingeniería, los que serán evaluados por el CIP.*

#### *PASO # 07*

*Demostrar que en su país de origen está legalmente habilitado para ejercer la profesión de ingeniero, con una formación o título equivalente al de un ingeniero peruano de la especialidad que desea ejercer en el Perú.*

### *COLEGIACIÓN*

*Horario de atención presencial*

*Lunes a viernes de 9:00 a 13:00 Hrs y de 16:00 a 20:00 Hrs. Av. Manuel A. Odría 1562*

*Teléfonos: (052) 411577 / 969320988*